# MYOB Exo Employer Services NZ Edition 2018.01

Release Notes

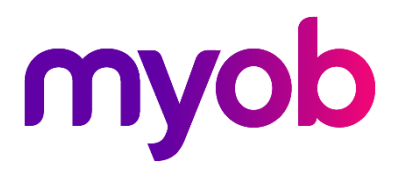

# Contents

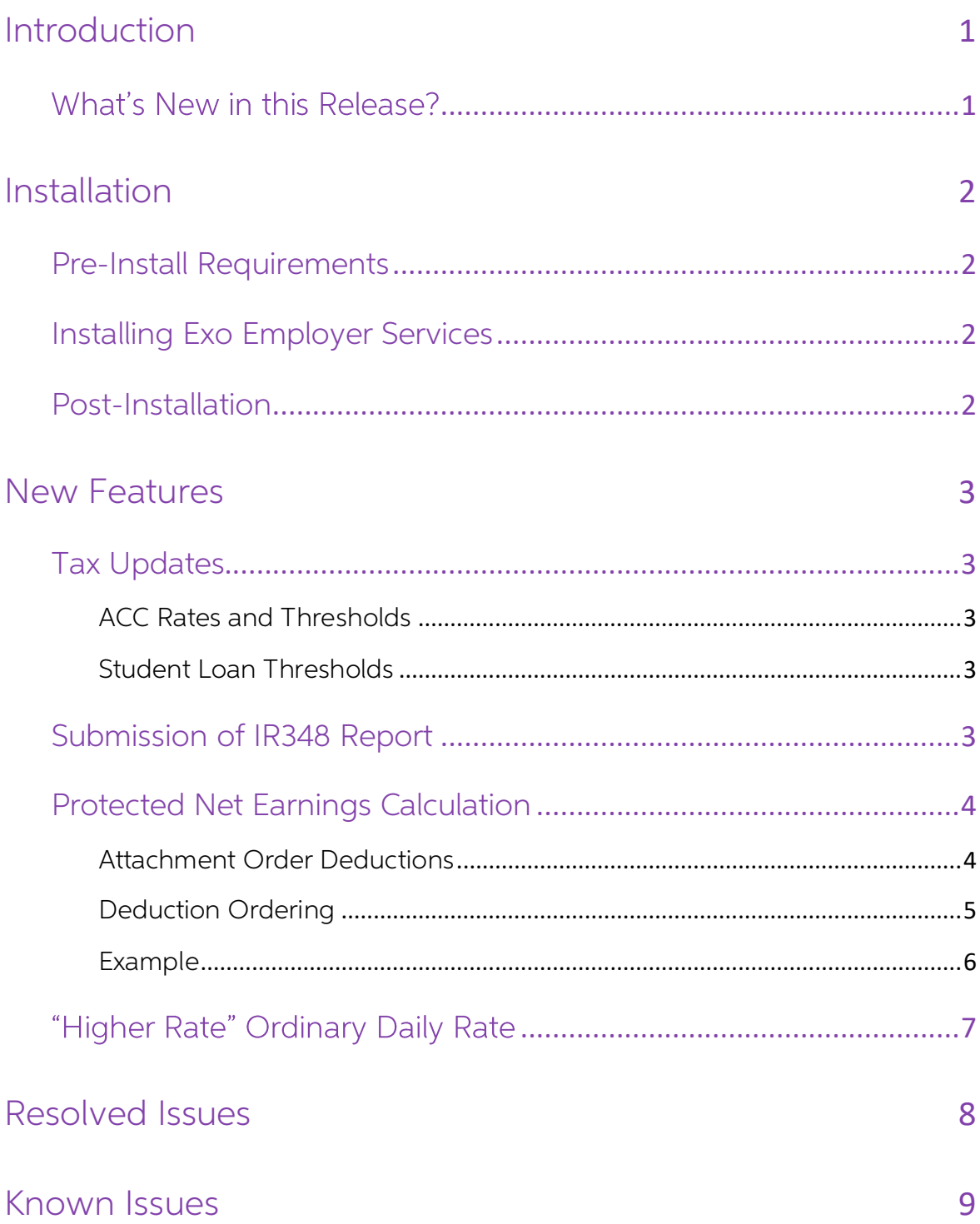

# <span id="page-2-0"></span>Introduction

## <span id="page-2-1"></span>What's New in this Release?

The focus of the 2018.01 release is on addressing the legislative changes that take effect from 1 April 2018.

(This release can be installed prior to 1 April 2018; compliance changes are not activated in the product until the relevant date, e.g. changes to tax codes are applied when a pay ending on or after 1 April 2018 is run.)

The purpose of this document is to provide essential information on the installation and use of this release:

- The **Installation** section provides an overview of the installation process, including pre-installation requirements and post-installation steps.
- The **New Features** section describes all new features introduced in this release.
- The **Resolved Issues** section describes all issues that have been addressed by this release.
- The **Known Issues** section details any issues in this release that have been identified as requiring attention.

**Need assistance?** If you have any questions or you need assistance with installing this update, contact MYOB Exo Support from 8:30AM to 5.00PM, Monday to Friday on 0800 MYOB Exo (0800 696 239) or via e-mail at <u>anzpayroll</u>

# <span id="page-3-0"></span>Installation

## <span id="page-3-1"></span>Pre-Install Requirements

Requirements for PCs running Exo Employer Services components are detailed in the<br>Minimum System Requirements document, available on the [MYOB website.](http://help.myob.com.au/exo/sysreqs_es.htm)

## <span id="page-3-2"></span>Installing Exo Employer Services

Information on installing and upgrading MYOB Exo Employer Services is maintained on the MYOB Enterprise Knowledgebase. See the following articles:

- Upgrading MYOB Exo [Employer Services Online](http://myobexo.custhelp.com/app/answers/detail/a_id/34710)
- Upgrading MYOB Exo [Employer Services Manually \(New Zealand\)](http://myobexo.custhelp.com/app/answers/detail/a_id/32763)
- [How do I run Network.exe?](http://myobexo.custhelp.com/app/answers/detail/a_id/33027)

Note: Check the Known Issues section on page [9](#page-10-0) for any known installation issues.

## <span id="page-3-3"></span>Post-Installation

After the installation is complete, the version numbers of all MYOB Exo Employer<br>Services applications should be as follows:

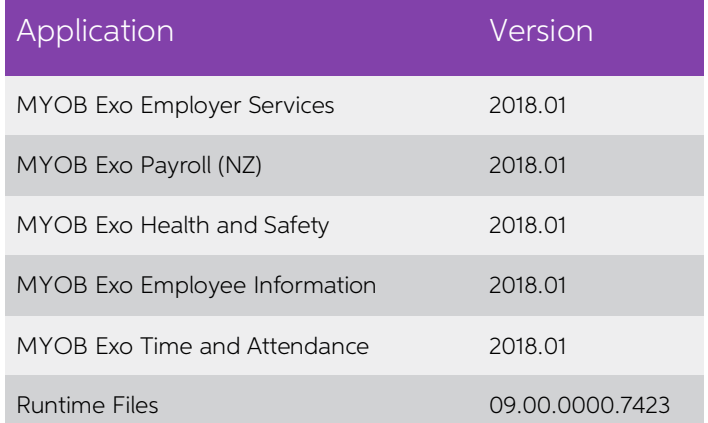

To ensure that this release installed successfully, check that the versions displayed on the About window (**Help menu > About**) match the versions listed here.

# <span id="page-4-0"></span>New Features

### <span id="page-4-1"></span>Tax Updates

The compliance changes and features introduced in Exo Employer Services 2018.01 are listed below.

#### <span id="page-4-2"></span>ACC Rates and Thresholds

Changes to ACC come into effect on 1 April 2018. MYOB Exo Payroll has been updated to incorporate the following changes:

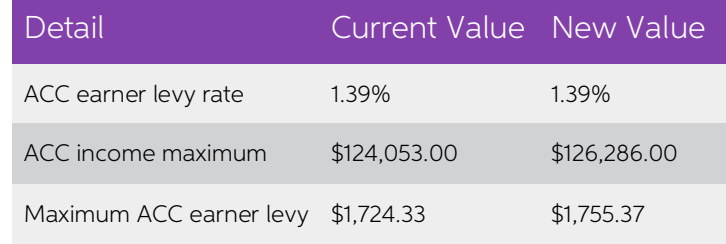

These changes affect all tax code calculations.

#### <span id="page-4-3"></span>Student Loan Thresholds

This release updates the student loan thresholds for the 2018–2019 financial year. The new thresholds are:

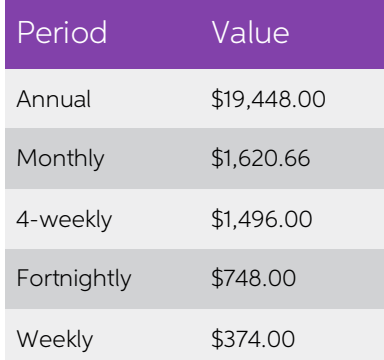

#### <span id="page-4-4"></span>Submission of IR348 Report

Inland Revenue is discontinuing support for C-Series EMS returns. This means that the IR348 report can only be submitted electronically via the myIR website—the report can no longer be submitted as a printed copy.

The IR348 report can still be printed for your reference—a warning message appears when selecting the "Final" presentation option, and the printed copy now includes notes in the header and footer indicating that the printe

## <span id="page-5-0"></span>Protected Net Earnings Calculation

IRD has issued new directions on how an employee's protected net earnings (PNE)

should be treated in cases where they have multiple Deductions to which a protected<br>earnings threshold applies.<br>While Child Support Deductions have a 60% PNE threshold, it is possible for an<br>employee to have other Deductio

Exo Payroll now processes deductions in the specified order, which means that if the pay is not enough to cover all deductions that are subject to PNE before the threshold<br>is reached, the deductions at the top of the list will be deducted in preference to those<br>below—see the example on page 6 for more deta

Note: This represents a potentially significant change to how employee's pays are processed. We recommend that you review all employees' pays, taking into account their financial situation and the deductions that apply to

#### <span id="page-5-1"></span>Attachment Order Deductions

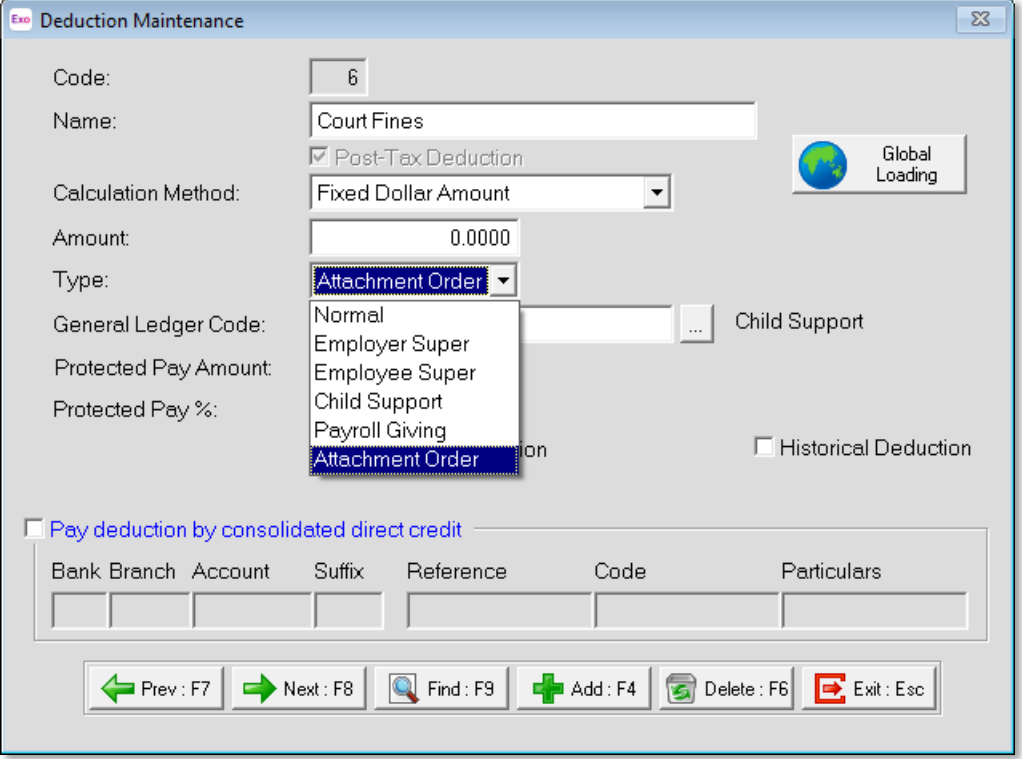

This release adds a new "Attachment Order" deduction type:

Deductions that have the "Attachment Order" type will be treated as attachment<br>orders when determining the order they should be deducted in.

#### <span id="page-6-0"></span>Deduction Ordering

Deductions are deducted in the order they are listed on the Deductions window of the Standard or Current Pay. Initially, they are listed in the order specified by the IRD: Child Support, then attachment orders, then other

Note: Deductions are displayed on the Custom Payslip in the order they appear on the Deductions window.

If the employee has more than one "Attachment Order" deduction, or more than one voluntary deduction of any type, a new **Change Deductions Order** button appears on the Deductions window:

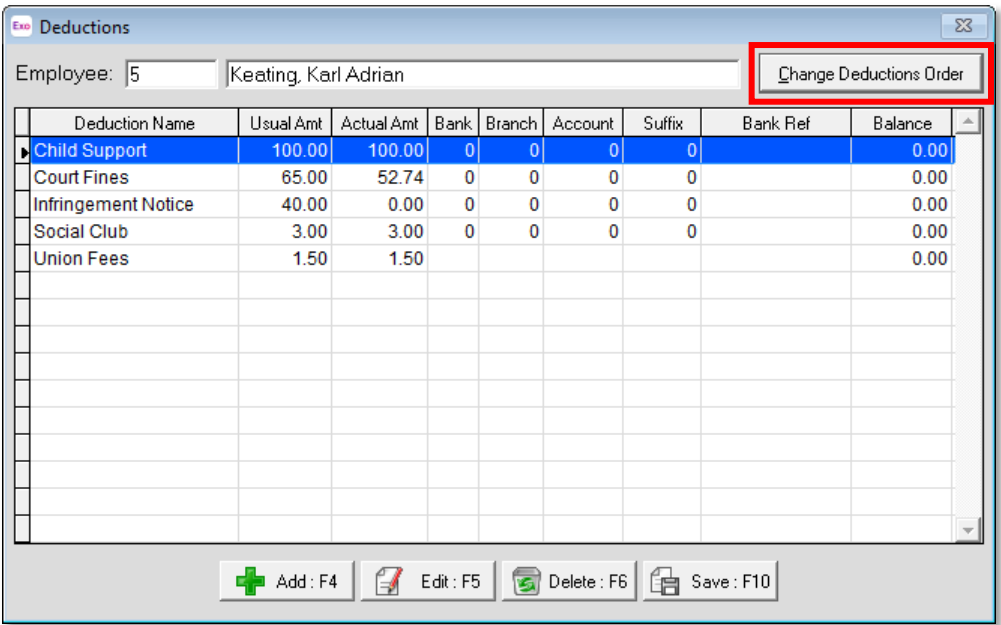

Clicking this button opens a window that lets you set the order in which deductions will be deducted:

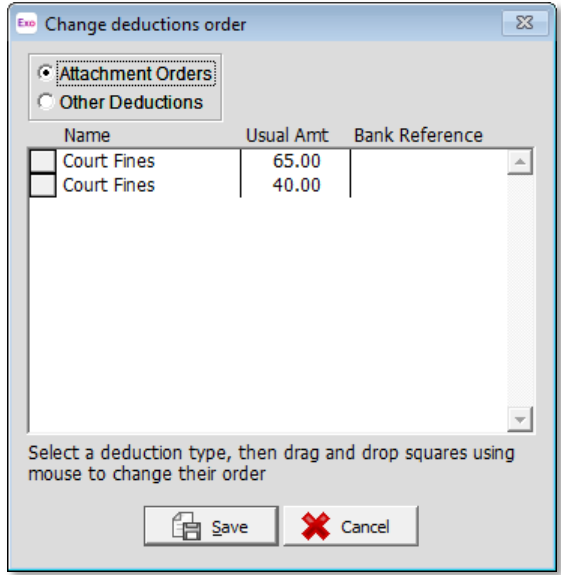

Click on the square next to a deduction and drag it up or down to change the order.<br>Deductions are separated into attachment orders and any other deductions, as<br>attachment order deductions are always ordered ahead of any o

#### <span id="page-7-0"></span>Example

In the following example, the employee has a Child Support deduction of \$100, two attachment order deductions of \$65 (Court Fines) and \$40 (Infringement Notice), and two other voluntary deductions (Social Club and Union Fe

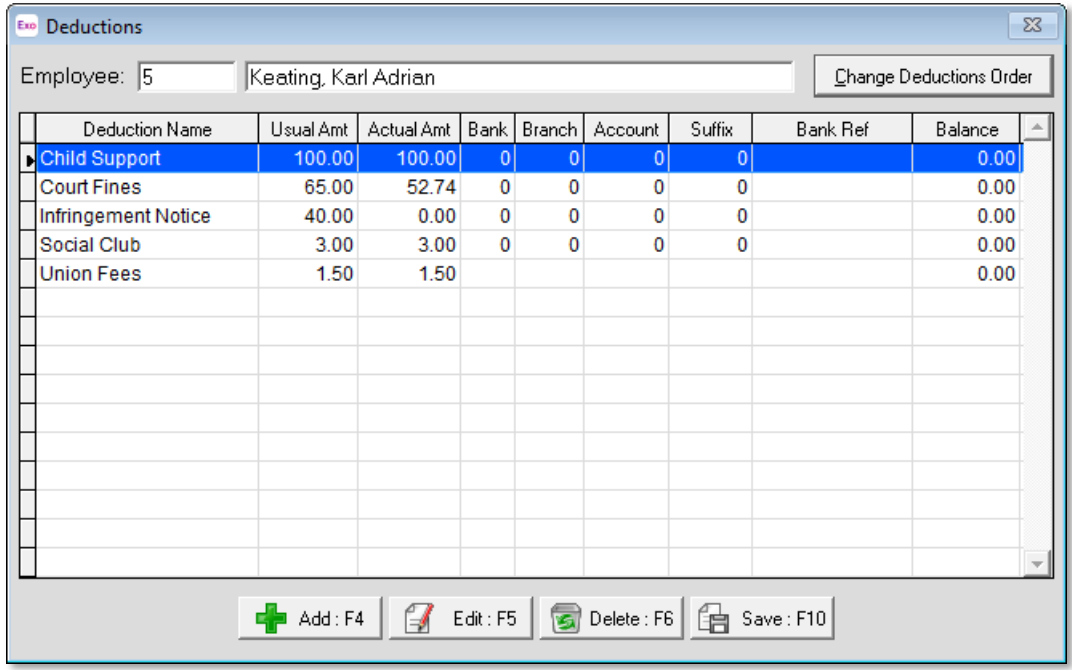

Note: For the purposes of calculating Protected Net Earnings, the employee's net earnings are defined as their gross pay, less PAYE (excluding the ACC earners' levy).

In this example, 40% of the employee's net pay comes to \$152.74. You can see from<br>the **Actual Amt** column that the entire Child Support deduction is deducted, but only<br>\$52.74 of the Court Fines deduction and none of the In

Note: The existing Make a part deduction option on the Deductions window<br>determines what happens when there are insufficient funds to pay a<br>deduction in full. In this case, the option is ticked for the Court Fines<br>deductio

As the Social Club and Union Fees deductions are voluntary deductions with no protected pay amount, they are both deducted in full.

#### New Features

## <span id="page-8-0"></span>"Higher Rate" Ordinary Daily Rate

This release adds the ability to set an employee's Ordinary Daily Rate for Holiday Pay<br>as the higher of their Standard Pay rate or four week average rate. A new "Higher Rate" option is available in the Ordinary Daily Rate dropdown on the Holiday Pay tab of the Employee Maintenance window:

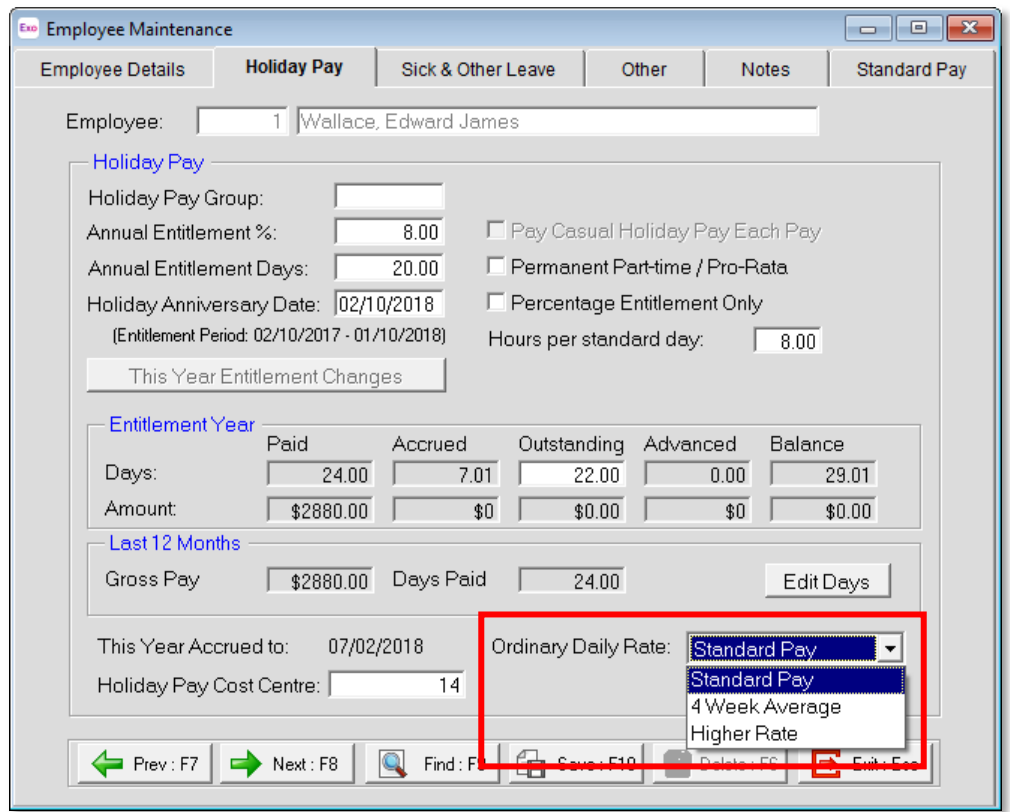

When this option is selected, the system will calculate the Standard Pay rate and the 4 Week Average for the employee each pay, and use whichever of the two is higher.<br>This option can be useful for cases like employees who

The employee's Ordinary Daily Rate is displayed in the Current Pay as "Higher Rate" when this option is selected:

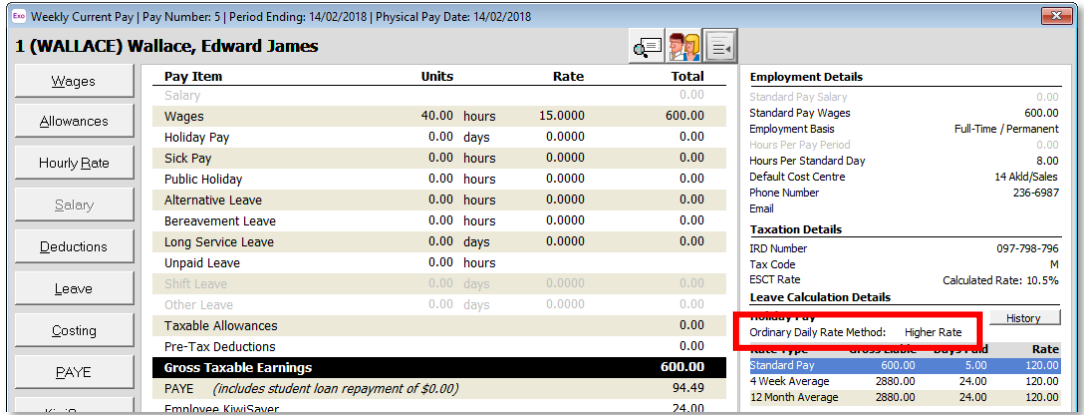

# Resolved Issues

The following issues have been addressed in this release:

<span id="page-9-0"></span>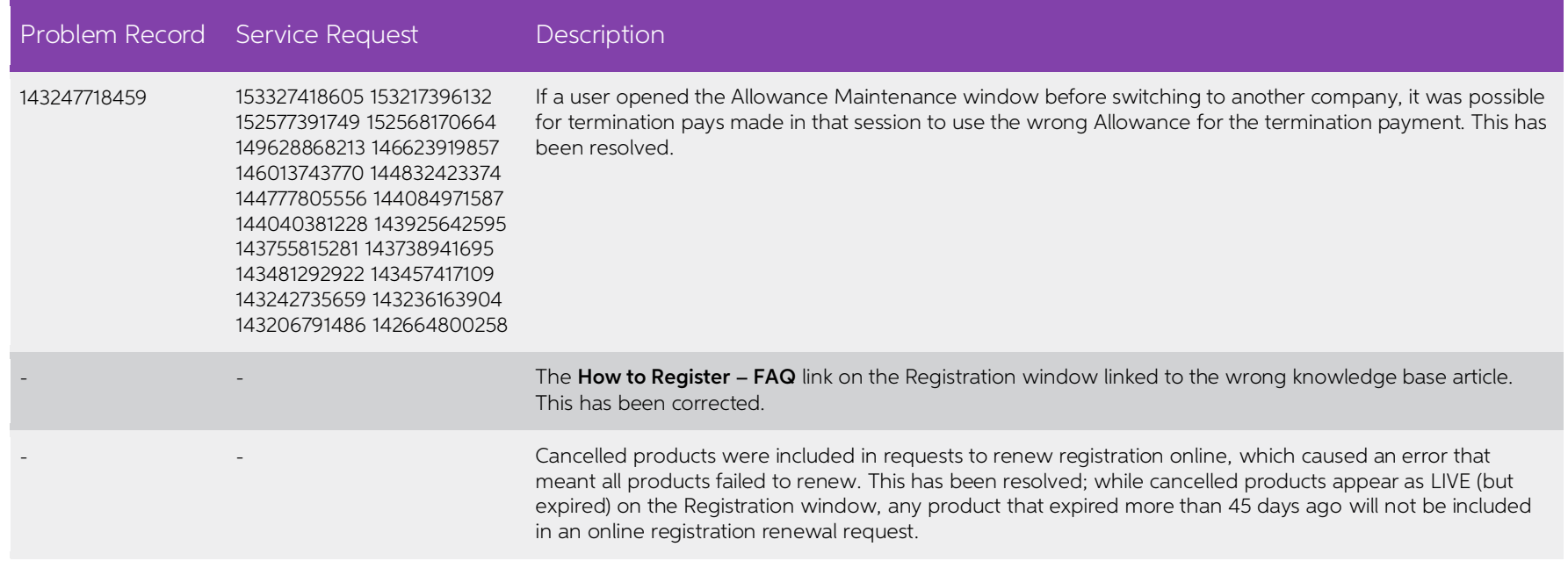

# <span id="page-10-0"></span>Known Issues

#### Error 2066 in a networked environment

The FoxPro error: "2066/Index file [filename].CDX is corrupt. Please rebuild it" can<br>occur persistently on network systems that have a Server 2008 operating system with<br>workstations running Windows Vista, Windows 7 or 2008 peer networks where the server/workstation is running a Windows Vista or Windows 7 operating system, and one or more other workstations are also using a Windows Vista or Windows 7 operating system.

For information on this issue and suggested workarounds, see the following articles on the MYOB Enterprise Knowledgebase:

- [What to do when getting an Error 2066 message](http://myobexo.custhelp.com/app/answers/detail/a_id/33878/kw/2066)
- [Consistent error 2066 in a networked environment](http://myobexo.custhelp.com/app/answers/detail/a_id/35123/kw/2066/)